# **BOHR**

BOHR International Journal of Smart Computing and Information Technology 2022, Vol. 3, No. 1, pp. 45–50 <https://doi.org/10.54646/bijscit.018> [www.bohrpub.com](https://www.bohrpub.com)

## **The Artificially Intelligent Switching Framework for Terminal Access Provides Smart Routing in Modern Computer Networks**

**Nirmal Adhikari**<sup>1</sup> **, J. Logeshwaran**2,<sup>∗</sup> **and T. Kiruthiga**<sup>3</sup>

*School of Built Environment, Engineering & Computing, Leeds Beckett University, Leeds LS1, 3HE, United Kingdom Department of ECE, Sri Eshwar College of Engineering, Coimbatore, India Department of ECE, Vetri Vinayaha College of Engineering and Technology, Trichy, India*

<sup>∗</sup>*Corresponding author: eshwaranece91@gmail.com*

**Abstract.** The main page of the web interface provides access to various switch settings and displays all the necessary information about the device. Admins can quickly view device status, performance statistics, etc. as well as make necessary settings. The switch's command-line interface is accessed by connecting a terminal or personal computer with a terminal emulation program installed on the switch's console port. In this paper, the intelligent switching framework was introduced for terminal access to provide smart routing. This access method is most useful when connecting to the switch first when the Internet protocol (IP) address is unknown or not set, when password recovery is required, or when performing advanced switch settings. The command line interface can also be accessed over the network using the Telnet protocol. The user can use any administrative interface convenient to him to configure the switch because the set of functions available through the different management interfaces is the same for each.

**Keywords:** Framework, routing, switching, command, interface, terminal access.

### **INTRODUCTION**

It is also worth mentioning the possibility of updating the software of the switches (except for unmanaged ones) [\[1\]](#page-5-0). This ensures a long service life of the devices as new versions of the software are released, allowing you to add new features or remove existing bugs, which greatly simplifies and reduces the cost of using the devices [\[2\]](#page-5-1). D-Link distributes new versions of software free of charge.

You can also add the ability to save switch settings in case of subsequent reconfiguration or replication failures, saving the administrator from doing routine work. A large number of command line interface (CLI) commands are available [\[3\]](#page-5-2). Commands are complex, multilevel, require a large number of input parameters, or are simple and have a single parameter [\[4\]](#page-5-3).

When working in the CLI, you can enter an abbreviated version of the command [\[5\]](#page-5-4). For example, if you enter the command "show," the switch interprets this command as "show switch." Show commands are a convenient means of checking switch status and parameters and providing information needed to monitor and troubleshoot switch operation [\[6\]](#page-5-5).

Another way to manage the switch is to use the simple network management protocol (SNMP) protocol. D-Link switches support SNMP versions 1, 2c, and 3. Most modern switches support various management and monitoring functions [\[7\]](#page-5-6). It includes a user-friendly web-based management interface, CLI, Telnet, and SNMP management [\[8\]](#page-5-7).

T-Link Smart Series switches support initial configuration and software updates through the T-Link Smart Console Utility. A web-based management interface allows you to configure and monitor switch settings using any computer with a standard web browser [\[9\]](#page-5-8). The browser is a universal access tool and can connect directly to the switch via hypertext transfer protocol.

The main web interface provides access to various switch settings and displays all the necessary information about the device [\[10\]](#page-5-9). Admins can quickly view device

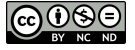

status, performance statistics, etc. as well as make necessary settings [\[11\]](#page-5-10).

The switch's CLI is accessed by connecting a terminal or personal computer with terminal emulation installed to the switch's console port [\[12\]](#page-5-11). This access method is most useful when connecting to the switch first when the IP address is unknown or not set, when password recovery is required, or when performing advanced switch settings [\[13\]](#page-5-12). The CLI can also be accessed over the network using the Telnet protocol.

The user can use any administrative interface convenient to him to configure the switch [\[14\]](#page-5-13). The set of functions available through the different control interfaces is the same for each specific model. Another way to manage the switch is to use SNMP [\[15\]](#page-5-14).

SNMP is a Layer 7 protocol of the OSI model that is specifically designed for managing and monitoring network devices and communications applications [\[16\]](#page-5-15). This is done by exchanging control information between agents on network devices and managers located at control stations. D-Link switches support SNMP versions 1, 2c, and 3 [\[17\]](#page-5-16).

It is also worth mentioning the possibility of updating the software of the switches (except for unmanaged ones). This ensures a long service life of the devices and allows you to add new features or remove existing bugs when new versions of the software are released, which greatly simplifies and reduces the cost of using the devices [\[18\]](#page-5-17). D-Link distributes new software versions free of charge. It can also add the ability to save switch settings in case of subsequent reconfiguration or replication failures, saving the administrator from doing routine work [\[19\]](#page-5-18).

#### **LITERATURE REVIEW**

In operating mode, the local and system memory for the video card are logically equal. Configurations are never stored in the local storage system memory. Therefore, relatively small, randomly located fragments must be selected from memory [\[20\]](#page-5-19).

As system memory is dynamic in 4K blocks in this mode, it is necessary to provide a mechanism to map serial addresses to actual addresses of 4-kilobyte blocks in system memory to ensure acceptable performance. In this case, addresses that never lie within the GART variety are not changed and are mapped directly to system memory or device-specific range memory [\[21\]](#page-5-20).

To generate a sequence of requests without waiting for the current operation to complete, this also increases bus speed. As a result of the new low-voltage power specifications, four transactions (data block transfers) can be carried out in one 66 MHz cycle (accelerated graphics port (AGP) 4x), which means 1 GB/s bus throughput [\[22\]](#page-5-21). The only thing that is not completely happy is that the device can dynamically switch between all the required modes; this is not necessary for anyone [\[23\]](#page-5-22).

However, video processing needs and demands are increasing, and Intel is preparing a new specification aimed at meeting the needs of high-performance graphics workstations [\[24\]](#page-5-23). The main direction is to increase the power supply of graphic cards. For this, new electrical connections have been added to the AGP Pro connector.

AGP Pro cards are supposed to be of two types: highand low-power [\[25\]](#page-5-24). The video cards with an AGP version 3.0 interface (often referred to as AGP 8x) went into mass production. A two-fold increase in performance was achieved by increasing the bus clock frequency to 66 MHz and using a new signal level of 0.8 V (AGP 2.0 used the 1.5 V level). Therefore, while maintaining the basic parameters of the interface, it was possible to increase the bus performance to approximately 2132 MB/s [\[26\]](#page-5-25).

#### **PROPOSED MODEL**

Before you begin configuring the switch, you must establish a physical connection between it and the workstation. Two types of cabling are used to manage the switch. The first type is through the console port (if the device has one), and the second type is through the Ethernet port (using the Telnet protocol or via a web interface).

The console port is used for initial switch configuration and typically requires no configuration. To access the switch through its Ethernet port, you must enter the default IP address of its management interface into a browser (usually listed in the user manual). These slots can be used by the card as additional mounts, additional power supplies, or even transfer data via the peripheral component interconnect (PCI) bus! At the same time, only minor restrictions are imposed on the use of these spaces.

- Never use the VI/O lines to power them.
- Do not set the M66EN line (pin 49 V) to GND (this is quite normal as it puts the PCI bus in 33 MHz mode).

When using a bus transfer slot:

- The PCI I/O subsystem must be designed for 3.3 V and capable of operating at 5 V.
- The specification requires a free PCI slot to provide cooling.

When connecting to a copper (RJ-45 connector) Ethernet switch port on Ethernet-compatible servers, routers, or workstations, use a four-pair Type 5, 5e, or 6 UTP cable for Gigabit Ethernet. D-Link switches support auto-polarity detection (MDI/MDIX), so any type of cable (straight or crossover) can be used. At the same time, all AGP Pro retail cards should have a special overlay with a width of 3 or 2 slots, respectively, while the card acquires an intimidating appearance.

• Show configuration: used to display the currently created or saved configuration in NVRAM,

- Show fdb: used to show the current switch table,
- Show swtch: used to display general information about a switch,
- Show device\_state: used to display internal and external power status,
- Show error ports: used to display error statistics for a given range of ports,
- Show packet ports: used to display statistics about packets sent and received by a port,
- Show firmware information: used to display information about the switching software (firmware),
- Show ipif: used to display information about the IP interface settings on the switch, and
- Show log: switch is used to view the log file.

If the switch ports support automatic polarity detection, you can use any 4-pair Type 5, 5e, or 6 UTP cable to connect to the copper (RJ-45 connector) Ethernet port. Otherwise, a crossover cable should be used. The LED indication of the correct connection port will help to determine.

If the corresponding indicator lights up, the connection between the switch and the connected device is established. If the indicator is off, one of the devices may not be powered on, there may be a problem with the connected device's LAN adapter, or there may be a cable problem. If the indicator turns on and off, there may be problems with automatic speed detection and operation mode. This was shown in Figure [1.](#page-2-0)

- Unmanaged switches: These switches do not support management capabilities and software updates.
- Managed switches: These switches are complex devices that allow you to perform extended functions of layers 2 and 3 of the OSI model. Switches can be managed through web interface, CLI, SNMP protocol, Telnet, etc.
- Custom switches: These switches occupy an intermediate position between them. They offer users the

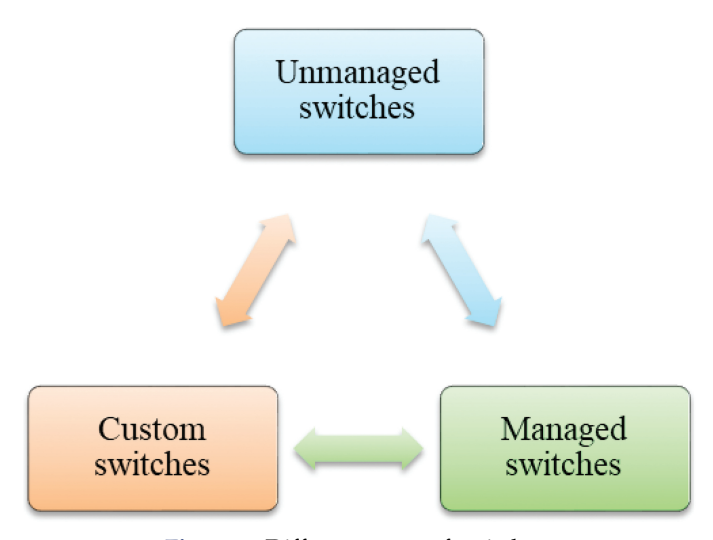

<span id="page-2-0"></span>**Figure 1.** Different types of switches.

ability to configure certain network settings using intuitive management applications, a web interface, a simple CLI, and the SNMP protocol.

In DMA mode, the main memory is the memory on the card. The setting is stored in memory but is copied to the graphics card's local memory before use. Thus, the AGP interface acts as a "cartridge carrier" (system) to the "firing position" (local memory).

The transmission is carried out in large sequential data packets. Version AGP 2.0 provides for the implementation of four transactions (data block transfers) per cycle (AGP 4x method, quadruple multiplication) due to the use of low-voltage power specifications. Although the connector is mechanically compatible with AGP 2.0, its electrical characteristics have changed due to the voltage drop on the signal lines. The AGP bus is now being replaced by the PCI Express serial bus on modern platforms.

D-Link-managed switches are equipped with a console port. Depending on the switch model, the console port may have a DB-9 or RJ-45 connector. The switch is connected to the computer's serial port using the console cable included in the package.

A console connection is sometimes referred to as an "outof-band connection." This means the console uses a different network connection scheme (not using the bandwidth of the Ethernet ports). After connecting the switch console port to a personal computer, you need to run a VT100 terminal emulation program (such as the HyperTerminal program in Windows).

The program should set the following connection parameters, which are usually specified in the documentation for the device: As is always the case in the computer industry, the problem is not solved. Here's what seems like a simple solution for you: switch to a 66 MHz, 64-bit PCI bus with a larger bandwidth, but no. Based on the same PCI R2.1 standard, Intel creates a new bus, AGP (R1.0, then 2.0), which differs from its "parent" in the following ways, as shown in Figure [2:](#page-3-0)

- Transmitting mode
- Multiplexing mode
- Pipelining mode
- Storage mode

The irony is that video cards still want to have more memory, but no one saves settings in computer memory because there are practically no structures for such a module (yet, I emphasize.). At the same time, as the cost of memory in general drops, cards don't particularly rise in price. However, almost everyone believes that AGP has a bright future, and that the rapid growth of multimedia applications (particularly games) will soon render the system unsuitable for memory.

So, without going into particularly technical details, it makes sense to explain how it all works. Therefore, AGP acts as a "back-end system," providing timely "delivery

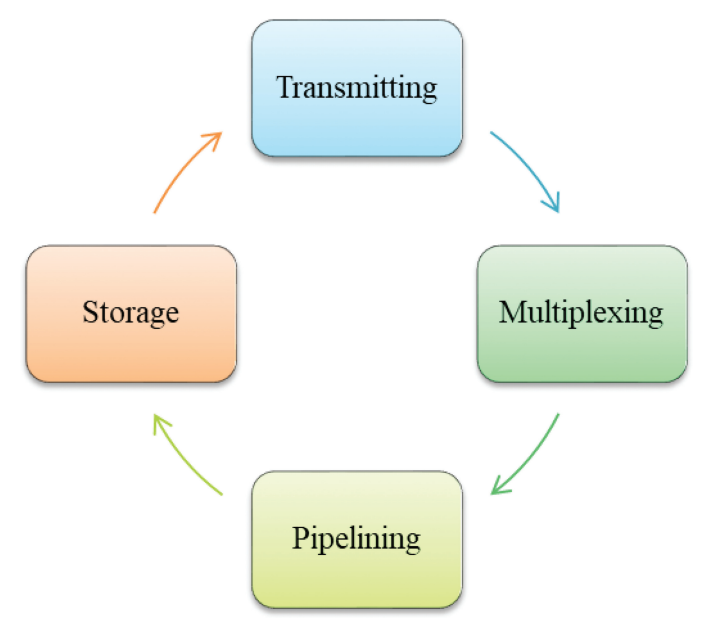

<span id="page-3-0"></span>**Figure 2.** Proposed system design.

of cartridges" (fluxes) to the front-end (in local memory). Transmission is carried out in large, contiguous packets.

#### **RESULTS AND DISCUSSIONS**

The proposed intelligent switching framework (ISF) was compared with the existing fast computational networking framework (FCNF), zero trust architecture (ZTA), heterogeneous data exchange platform (HDEP), and QoS localized routing scheme (QLRS).

**Transfer Mode Management:** This realization that a further increase in the overall performance of a personal computer "rests" in the video subsystem led to the proposal to allocate a separate accelerated graphics port (AGP) interface bus to send one stream of video data at a time. This standard quickly replaced the previous interfaces used by video cards, including ISA, VLB, and PCI. The comparison of transfer mode management is shown in Table [1.](#page-3-1)

The comparison of transfer mode management is shown in Figure [3.](#page-3-2) The main advantage of AGP bus is their high efficiency. If the ISA bus allows transfers up to 5.5 MB/s, VLB allows transfers up to 130 MB/s, and PCI allows

**Table 1.** Comparison of transfer mode management.

<span id="page-3-1"></span>

| Data | <b>FCNF</b> | <b>ZTA</b> | <b>HDEP</b> | <b>OLRS</b> | <b>ISF</b> |
|------|-------------|------------|-------------|-------------|------------|
| 100  | 43.98       | 44.73      | 55.08       | 80.15       | 84.90      |
| 200  | 44.32       | 46.14      | 55.82       | 81.02       | 86.45      |
| 300  | 44.66       | 47.55      | 56.56       | 81.89       | 88.00      |
| 400  | 45.00       | 48.96      | 57.30       | 82.76       | 89.55      |
| 500  | 45.34       | 50.37      | 58.04       | 83.63       | 91.10      |
| 600  | 45.68       | 51.78      | 58.78       | 84.50       | 92.65      |
| 700  | 46.02       | 53.19      | 59.52       | 85.37       | 94.20      |

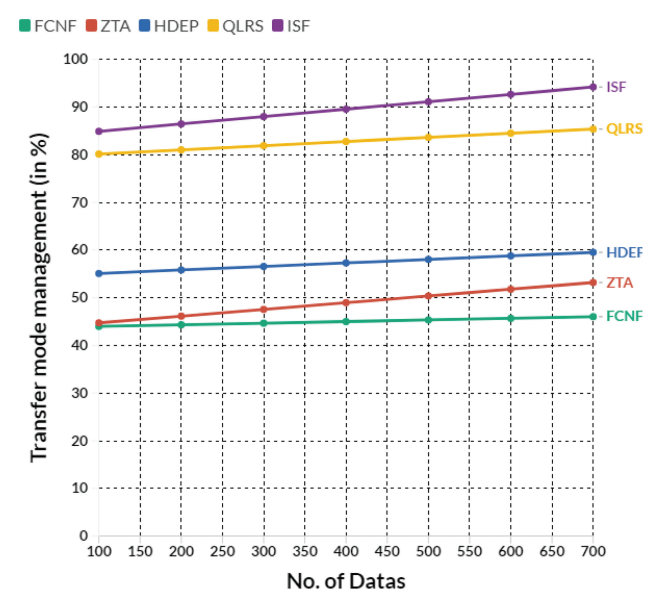

<span id="page-3-2"></span>**Figure 3.** Comparison of transfer mode management.

<span id="page-3-3"></span>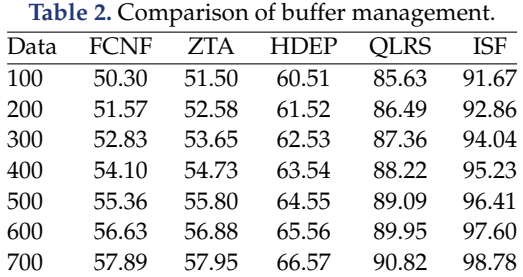

transfers up to 133 MB/s, the AGP bus theoretically has a peak bandwidth of up to 1066 MB/s (in the transfer mode of four 32-bit words).

**Buffer management:** Intel developed the AGP interface to solve two major problems associated with processing three-dimensional (3D) graphics on a personal computer. First, the 3D graphics system must allocate as much memory as possible to store the data and z-buffer. The more texture maps available for 3D applications, the better the image will look on the monitor screen. The comparison of buffer management is shown in Table [2.](#page-3-3)

Figure [4](#page-4-0) depicts a buffer management comparison. In general, the same memory is used for settings as for the Z-buffer. Video controller developers could use conventional random access memory (RAM) to store texture and z-buffer information, but the bandwidth of the PCI bus was a severe limitation here.

**Bus Management:** The AGP bus connects the graphics subsystem to the system memory management unit, sharing access with the system's central processing unit (CPU). With AGP, only one type of device can be connected graphics cards. At the same time, video controllers are built into the motherboard and cannot be upgraded using

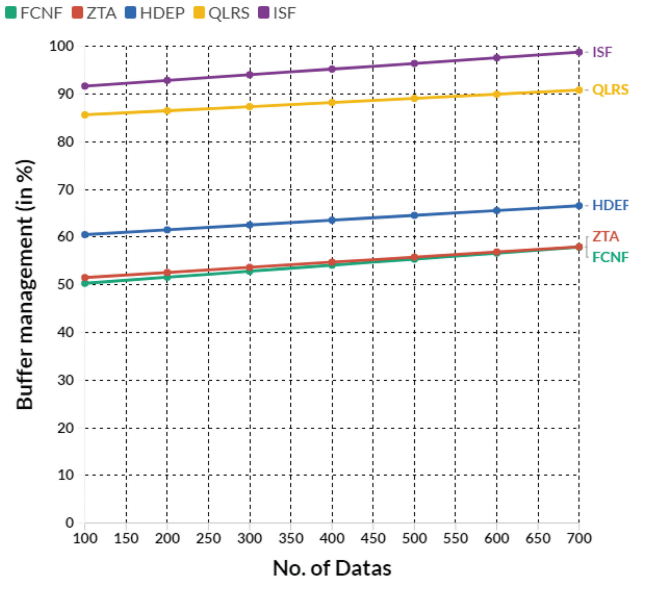

<span id="page-4-1"></span><span id="page-4-0"></span>**Figure 4.** Comparison of buffer management.

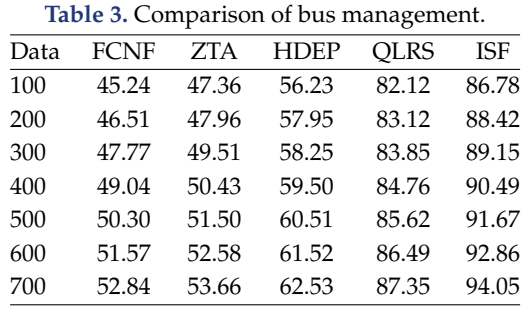

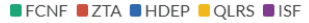

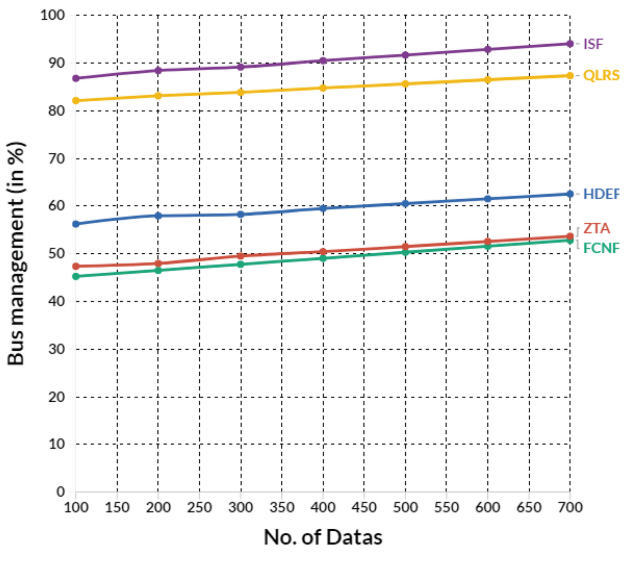

<span id="page-4-2"></span>**Figure 5.** Comparison of bus management.

the AGP interface. The comparison of bus management is shown in Table [3.](#page-4-1)

Figure [5](#page-4-2) shows the comparison of bus management. For an AGP controller, the specific physical address where

<span id="page-4-3"></span>**Table 4.** Comparison of PCI management.

| Data | <b>FCNF</b> | ZTA   | HDEP  | <b>OLRS</b> | <b>ISF</b> |
|------|-------------|-------|-------|-------------|------------|
| 100  | 33.86       | 51.67 | 53.26 | 74.75       | 89.39      |
| 200  | 33.94       | 51.58 | 53.06 | 74.88       | 89.43      |
| 300  | 33.93       | 51.45 | 52.80 | 74.90       | 89.46      |
| 400  | 33.58       | 51.03 | 52.17 | 74.47       | 89.48      |
| 500  | 35.29       | 53.34 | 59.12 | 79.61       | 89.52      |
| 600  | 35.81       | 53.70 | 61.43 | 81.13       | 89.61      |
| 700  | 36.33       | 54.06 | 63.74 | 82.65       | 89.69      |

**SECONF CATA CHOEP QUAS CISF** 

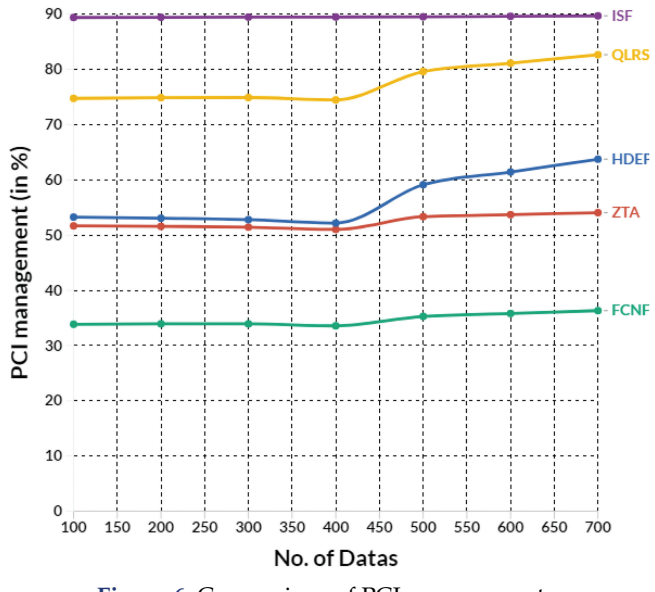

<span id="page-4-4"></span>**Figure 6.** Comparison of PCI management.

information is stored in RAM is not important. This is the main solution of the new technology, which provides access to graphic data as a single block, regardless of the physical "scattering" of information across memory blocks. Additionally, the AGP operates with a system bus frequency of up to 133 MHz.

**PCI Management:** The AGP specification is actually based on the PCI version 2.1 standard, but differs from it in key ways, like the fact that the bus is capable of transmitting two (AGP 2x), four (AGP 4x), or eight (AGP 8x) data blocks per cycle. The multiplexing of address and data lines is eliminated, and the pipeline of read/write operations eliminates the impact of latency in memory blocks on the speed of operations. The comparison of PCI management is shown in Table [4.](#page-4-3)

Figure [6](#page-4-4) shows the comparison of PCI management. The PCI bandwidth was too small for real-time graphics processing. Intel solved this problem by introducing the AGP bus standard. Second, the AGP interface provides a direct connection between the graphics subsystem and RAM. Therefore, the requirements of real-time 3D graphics output are met, and frame buffer memory is used more efficiently, thereby increasing 2D graphics processing speed.

#### **CONCLUSION**

Initially, video cards were built according to the following principles: Everything written by the central processor to the video memory is converted into an analog video signal, which is presented to the monitor according to strictly defined instructions. Therefore, the central processor must calculate the parameters of all the points to be displayed on the screen at this time and load all the data into the video memory.

Any change on the screen, even if it is a mouse trace, is the result of the work of the central processor. Accordingly, the higher the resolution and the number of colors used, the more time the processor spends calculating all the points of the created raster. Since the personal computer has become inextricably linked with the Windows graphical interface and various three-dimensional games over time, hardware developers have taken many steps to improve the standard video card in order to save the central processor from unnecessary work in initial drawing. Such devices are called "graphics accelerators."

#### **REFERENCES**

- <span id="page-5-0"></span>[1] Srinivasu, P. N., Ijaz, M. F., Shafi, J., Woźniak, M., & Sujatha, R. (2022). 6G Driven Fast Computational Networking Framework for Healthcare Applications. IEEE Access, 10, 94235–94248.
- <span id="page-5-1"></span>[2] Liu, L., & Liu, Q. (2022). Research on Intelligent Access of Space-Air-Ground Integrated Network. In International Conference On Signal And Information Processing, Networking And Computers (pp. 66– 79). Springer, Singapore.
- <span id="page-5-2"></span>[3] Gupta, N., Maashi, M. S., Tanwar, S., Badotra, S., Aljebreen, M., & Bharany, S. (2022). A Comparative Study of Software Defined Networking Controllers Using Mininet. Electronics, 11(17), 2715.
- <span id="page-5-3"></span>[4] Alipour, M. A., Ghasemshirazi, S., & Shirvani, G. (2022). Enabling a Zero Trust Architecture in a 5G-enabled Smart Grid. arXiv preprint arXiv:2210.01739.
- <span id="page-5-4"></span>[5] Sun, Y., Liu, J., Huang, H., Zhang, X., Lei, B., Peng, J., & Wang, W. (2022). Computing Power Network: A Survey. arXiv preprint arXiv:2210.06080.
- <span id="page-5-5"></span>[6] Ramesh, G., Logeshwaran, J., Aravindarajan, V., & Feny Thachil. (2022). Eliminate the interference in 5g ultra-wide band communication antennas in cloud computing networks. ICTACT Journal On Microelectronics, 8a2), 1338–1344.
- <span id="page-5-6"></span>[7] Liu, X. (2022, September). Design and implementation of heterogeneous data exchange platform based on web technology. In International Conference on Intelligent Systems, Communications, and Computer Networks (ISCCN 2022) (Vol. 12332, pp. 126–132). SPIE.
- <span id="page-5-7"></span>[8] Zhang, O., Liu, S., Ji, H., Wu, X., & Jiang, X. Design of Intelligent Fusion Terminal System with Fog Computing Capability in Distribution Area based on Large Capacity CPU.
- <span id="page-5-8"></span>[9] Jasmine, J., Yuvaraj, N., & Logeshwaran, J. (2022, April). DSQLR-A distributed scheduling and QoS localized routing scheme for wireless sensor network. In Recent trends in information technology and communication for industry 4.0, Vol. 1, pp. 47–60.
- <span id="page-5-9"></span>[10] Xia, D., Jiang, C., Wan, J., Jin, J., Leung, V. C., & Martínez-García, M. (2022). Heterogeneous Network Access and Fusion in Smart Factory: A Survey. ACM Computing Surveys.
- <span id="page-5-10"></span>[11] Ramkumar, M., Logeshwaran, J., & Husna, T. (2022). CEA: Certification based encryption algorithm for enhanced data protection in social networks. In Fundamentals of Applied Mathematics and Soft Computing, Vol. 1, pp. 161–170.
- <span id="page-5-11"></span>[12] William, P., Yogeesh, N., Vimala, S., & Gite, P. (2022, April). Blockchain Technology for Data Privacy using Contract Mechanism for 5G Networks. In 2022 3rd International Conference on Intelligent Engineering and Management (ICIEM) (pp. 461–465). IEEE.
- <span id="page-5-12"></span>[13] Logeshwaran, J. (2022, March). The control and communication management for ultra dense cloud system using fast Fourier algorithm. ICTACT Journal on Data Science and Machine Learning, 3(2), 281–284.
- <span id="page-5-13"></span>[14] Siddiqui, M. U. A., Qamar, F., Tayyab, M., Hindia, M. N., Nguyen, Q. N., & Hassan, R. (2022). Mobility Management Issues and Solutions in 5G-and-Beyond Networks: A Comprehensive Review. Electronics, 11(9), 1366.
- <span id="page-5-14"></span>[15] Logeshwaran, J., Ramkumar, M., Kiruthiga, T., & Sharan Pravin, R. (2022, February). SVPA – the segmentation based visual processing algorithm (SVPA) for illustration enhancements in digital video processing (DVP). ICTACT Journal on Image and Video Processing, 12(3), 2669–2673.
- <span id="page-5-15"></span>[16] William, P., Choubey, S., Ramkumar, M., Verma, A., Vengatesan, K., & Choubey, A. (2022, March). Implementation of 5G Network Architecture with Interoperability in Heterogeneous Wireless Environment using Radio Spectrum. In 2022 International Conference on Electronics and Renewable Systems (ICEARS) (pp. 786–791). IEEE.
- <span id="page-5-16"></span>[17] Logeshwaran, J., Ramkumar, M., Kiruthiga, T., & Sharanpravin, R. (2022). The role of integrated structured cabling system (ISCS) for reliable bandwidth optimization in high-speed communication network. ICTACT Journal on Communication Technology, 13(01), 2635–2639.
- <span id="page-5-17"></span>[18] Vaniprabha, A., Logeshwaran, J., Kiruthiga, T., & Krishna Bikram Shah (2022). Examination of the Effects of Long-term COVID-19 Impacts on Patients with Neurological Disabilities Using a Neuro machine Learning Model. BOHR International Journal of Neurology and Neuroscience, 1(1), 21–28.
- <span id="page-5-18"></span>[19] Logeshwaran, J., Rex, M. J., Kiruthiga, T., & Rajan, V. A. (2017, December). FPSMM: Fuzzy probabilistic based semi morkov model among the sensor nodes for realtime applications. In 2017 International Conference on Intelligent Sustainable Systems (ICISS) (pp. 442–446). IEEE
- <span id="page-5-19"></span>[20] da Costa, E., & Mesquita, S. (2022). Computer Network Management and Monitoring System With SNMP and QoS Approach. Timor-Leste Journal of Engineering and Science, 3, 19–27.
- <span id="page-5-20"></span>[21] Logeshwaran, J., Saravanakumar, K., Dineshkumar, S., & Arunprasath, C. (2016, March). SBML algorithm for intelligent fuel filling (IFF) and smart vehicle identification system (SVIS). International Journal of Advanced Research in Management, Architecture, Technology & Engineering, 2(9), 149–154.
- <span id="page-5-21"></span>[22] Qiu, C., Zhang, J., & Yu, J. (2022). Design of Emergency Intelligent Terminals for Field Exploration Based on Intelligent Internet of Things Technology. Mobile Information Systems, 2022.
- <span id="page-5-22"></span>[23] Saravanakumar, K., & Logeshwaran, J. (2016, February). Auto-Theft prevention system for underwater sensor using lab view. International Journal of Innovative Research in Computer and Communication Engineering, 4(2), 1750–1755.
- <span id="page-5-23"></span>[24] Ramesh, G., Logeshwaran, J., & Aravindarajan, V (2022). The Performance Evolution of Antivirus Security Systems in Ultra dense Cloud Server Using Intelligent Deep Learning. BOHR International Journal of Computational Intelligence and Communication Network, 1(1), 15–19.
- <span id="page-5-24"></span>[25] Sutharasan, M., & Logeshwaran, J. (2016, May). Design intelligence data gathering and incident response model for data security using honey pot system. International Journal for Research & Development in Technology, 5(5), 310–314.
- <span id="page-5-25"></span>[26] Gopi, B., Logeshwaran, J., & Kiruthiga, T (2022). An Innovation in the Development of a Mobile Radio Model for a Dual-Band Transceiver in Wireless Cellular Communication. BOHR International Journal of Computational Intelligence and Communication Network, 1(1), 20–25.